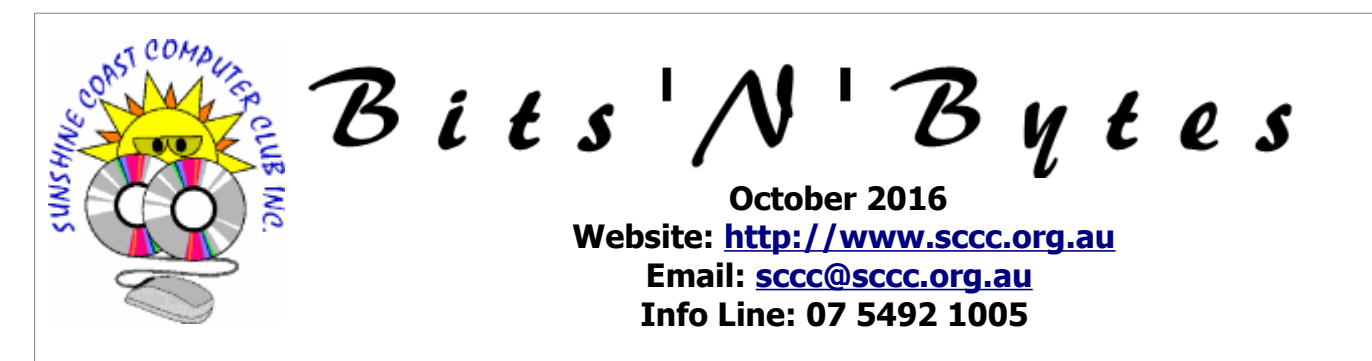

# **The Official Magazine of the Sunshine Coast Computer Club Inc.**

# **What's in this month's edition...** [From The Editor – Judy Smith.](#page-1-0)......................................................................................................................2 [Monthly Reports.](#page-2-0)..........................................................................................................................................3 [NoScript Essential to Web Surfing - Peter Daley.](#page-3-0).............................................................................................4 [Jean's Jottings.](#page-4-0).............................................................................................................................................5 [New Shortcuts in Windows 10.](#page-5-0)......................................................................................................................6 [Get to know your SCCC Committee.](#page-6-1)...............................................................................................................7 [Tech Terms.](#page-6-0).................................................................................................................................................7 [Bits'n'Pieces .](#page-7-0)...............................................................................................................................................8 [Bits'N'Pieces.](#page-8-0)................................................................................................................................................9 [Alerts.](#page-9-0)........................................................................................................................................................10 [Reviews.](#page-10-0)....................................................................................................................................................11 [Raffle.](#page-11-0)........................................................................................................................................................12 [Corporate Members .](#page-12-1)..................................................................................................................................13 [Find Your Membership Number.](#page-12-0)...................................................................................................................13 [Classified Ads.](#page-13-0)............................................................................................................................................14 [Surf Watch - Members Web Sites...Submit Yours.](#page-14-2).........................................................................................15 [Your Committee.](#page-14-1).........................................................................................................................................15 [Club Intranet.](#page-14-0).............................................................................................................................................15 [SCCC Membership Application/Renewal Form.](#page-15-0)..............................................................................................16 **That's**

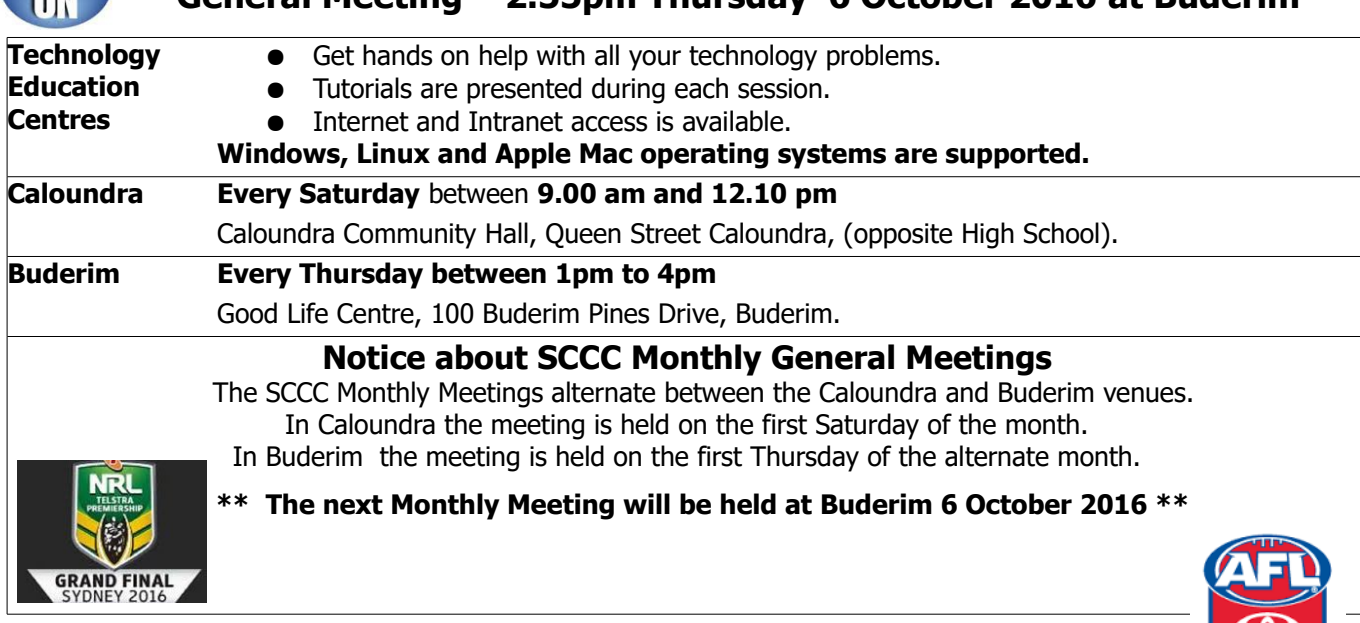

**General Meeting – 2.55pm Thursday 6 October 2016 at Buderim**

# <span id="page-1-0"></span>**From The Editor** – Judy Smith

Bits'N'Bytes is produced monthly from February to December each year.

**Contributions** for the newsletter are always welcome. Please send copy for the next issue to reach the editor as early as possible after the monthly meeting or by the deadline: 24 October 2016

Email: [editor@sccc.org.au](mailto:editor@sccc.org.au%20) or Snail Mail: The Editor PO Box 384, Caloundra, Qld 4551.

### **This magazine is created with OpenOffice and produced in printed form and also electronically in PDF format.**

**Copyright** - material in this newsletter may be copied in other publications provided that copyright rests with the Sunshine Coast Computer Club Inc., This permission is on condition that reference is made to SCCC (with original published date) in the reprinted item.

**Liability** - Although articles in this newsletter are checked for content, no warranty can be given for any loss resulting from the use of material in the newsletter. Articles and advertisements are printed in good faith and views and opinions are not necessarily those held by the club.

**SCCC Privacy Statement** - In joining the Sunshine Coast Computer Club please note that it is a club operated by volunteer members and operating within the community involving many activities relating to meetings, instructional and social functions for members and at times visitors.

This requires the keeping of a member data base and the publication of the names of new members. The Club guards the member data base as best as possible and does not publish member's addresses nor telephone numbers unless authorised.

At times photographs are taken at meetings and functions and are sometimes published. Should you have any problems relating to your personal privacy which arises or is likely to arise, it is your duty and responsibility to advise the Club secretary in writing of the circumstances and requirements.

**What's on Bulletin -** What's On Bulletins are sent once a week, generally on a Monday afternoon, to all members who have provided the Club with their email address. These bulletins give details of up-coming tutorials and topics to be covered at the various meeting venues. You will also find items of interest and club announcements in these bulletins.

# **Membership Cards**

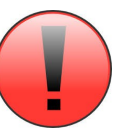

Membership cards for those members who have joined or renewed their membership are now posted to the member's address after 20<sup>th</sup> of each month.

Members who joined or renewed their membership between  $21^{st}$  August 2016 and  $20^{th}$  September 2016 were posted their membership cards on 22<sup>nd</sup> September 2016 to the address recorded on the Club Data Base.

**Note** - Membership cards show the next renewal date of membership.

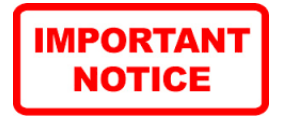

The SCCC Inc. education centre networks are provided as a club service. Downloading of any material that may be in violation of copyright, movies, music or books etc or pornography is not allowed under the club terms of use of this service.

You as a member sign an agreement with the club that you understand this when you sign in at each meeting.

A notice to this effect is placed at the top of the sign-in sheet.

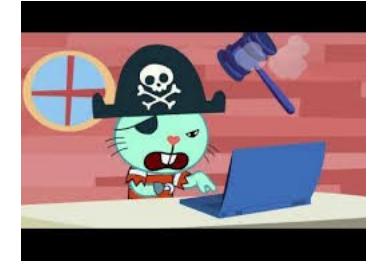

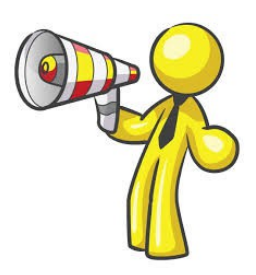

**The next SCCC Monthly Meeting will be held at Buderim Thursday 6 October 2016**

# <span id="page-2-1"></span><span id="page-2-0"></span>**Monthly Reports**

### **T[reasurer's Report](#page-2-1) Profit and Loss 21 August 2016 – 20 September 2016**

### **Income**

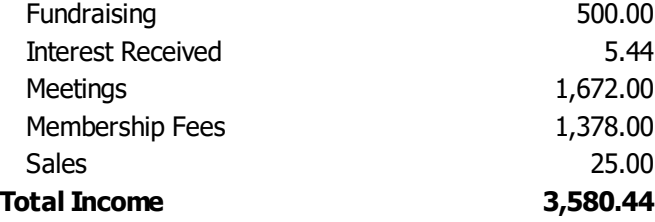

### **Expenses**

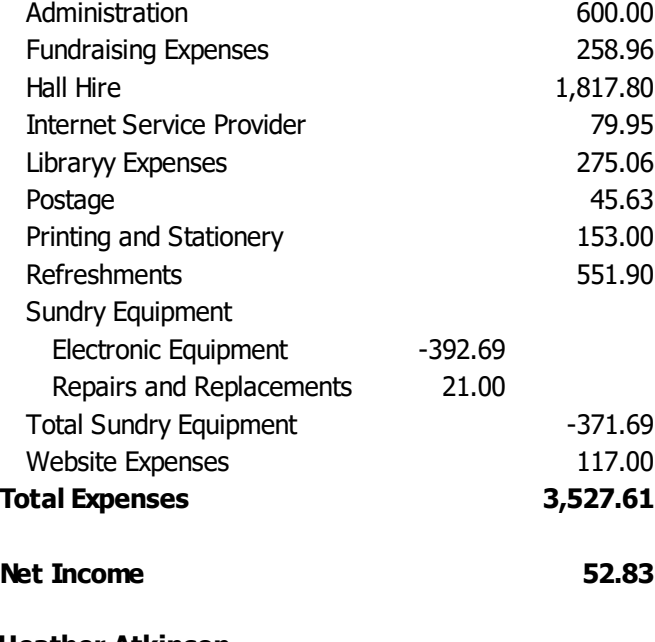

### **Heather Atkinson Treasurer**

### **Minutes of the Monthly General Meeting of the Sunshine Coast Computer Club Inc. Held at Community Hall Caloundra Saturday 3 September 2016**

**Meeting Commenced** – Peter Daley opened the meeting at 11.00 am

#### **Minutes Of Previous Meeting:**

The minutes of the August 2016 Monthly Meeting as published in the Septemebr 2016 edition of Bits'N'Bytes were shown on the screen.

### **Business arising from the minutes of the Previous Meeting:** - Nil

A motion by Steve Tottszer that the minutes be accepted was Seconded by Peter Hart. **CARRIED**

#### **Treasurer's Report**

The Treasurer's Report for the period 21 July 2016 to 20 August 2016 as shown on the screen was published in the September 2016 edition of Bits'N'Bytes.

Judy Smith proposed that the Treasurer's Report be accepted and this was Seconded by Steve Tottszer.

### **CARRIED**

## **New Members:**

Guy Adams, Laurel Asimus, Del Bishop, Lesley Cunnington, Anne McLeod, Colleen and Keith Smith, Robert Stynes, Rattana Holtz.

### **General Business:**

Peter informed the meeting that the Club Rules were being revised in accordance with the current Model Rules from the Fair Trading Department of the Government. One of the reasons that the Club Rules needed amendment was to enable to the Club to make payment of accounts by electronic means instead of by cheque as is the current practice. The Committee had approved the proposed changes which now had to be adopted by a meeting of members of the Club.

#### **Major changes are:**

- 1) Paragraph 44.4 A payment by the association of \$100 or more must be made by cheque or electronic funds transfer.
- 2) Paragraph 5.2 Amended to read Life Members (previously Honorary Members)
- 3) Paragraph 8.2 Admission and rejection of new members – Advice to be given to new members that the Club has public liability insurance,
- 4) and other required amendments to wording within the rules appropriate to the needs of the Club.

There was no discussion on the changes.

The adoption of the amended rules of SCCC was moved by Judy Smith and seconded by Rod Dinte.

#### **CARRIED**

Peter informed the meeting that a sign had been obtained for erection on Queen Street and a flag sign made to be put out each Sat morning to say a meeting was in progress.

Peter said the Club had been selling off old computers that were surplus to requirements. There was other Club equipment that will be auctioned off or given away in the future.

### **Meeting closed at 11.10am**

**Jae Tunnell Secretary**

# <span id="page-3-0"></span>**NoScript Essential to Web Surfing - Peter Daley**

At present, the hacker black market is paying good money for hacked Australian computers. That's correct, there is a black market for hacked computers, and Australian computers are fetching top dollar, compared to other countries. Why do you think that Australian computers are getting top dollar? It's because we are easy targets as most of you don't take computer security seriously enough, plus being an affluent country, the hackers can make better money from a hacked Aussie.

You can secure your computer with all the modern, upto-date security tools, but if you don't follow safe practices, you're very likely to get hacked or ripped off. It's just like driving a new car, with all the latest safety features, air bags and intelligent breaking systems, if you drive dangerously, you're more likely to crash and get injured. You need to use some common sense on the Internet, and stay away from sites that are notorious for hacking visitors computers, pornography, software cracks, copy violated music sharing and movie sites etc.

One other major treat used by hackers is to break in though security holes in web browser programs. They can use malicious scripts hidden in web pages to exploit vulnerabilities in any web browser, being used on any OS. This poses a serious threat to all operating systems Windows, Apple and Linux. So it is also important to constantly update your web browser to the latest version.

Another way to defend yourself against this sort of threat is to turn off all scripts. Unfortunately scripts are so wide spread that if you do this you can lose a lot web page functionality. Alternatively you can use the the Mozilla Firefox web browser downloadable from here, [http://www.mozilla.com a](http://www.mozilla.com/)nd install a Firefox Addon called "NoScript", this will effectively block all scripts in pages you visit. You then use NoScript to choose when to allow scripts.

Once Mozilla Firefox is downloaded and installed on your computer, and you are connected to the Internet, click on the menu item "Tools", and in the pop down box, click "Add Ons". When an "Add-ons" box appears, click on the "Get Add-ons" tab. **(Right click next to the last open tab open in Firefox if you can't see the "Menu bar", and tick "Menu Bar" in the pop up box that will appear, to turn it on.)**

In the search box at the top left of this box, type in "NoScript" and click the "Search" button, then when the NoScript add-on description appears click its "Install" button. The NoScript extension will be installed. Once it is installed, you will need to shut down, and re-open the Firefox browser before NoScript will become active.

### **(When you re-open Firefox I suggest you read the information about NoScript that will appear in a tab window in Firefox.)**

After installing NoScript, go to "Tools" "Add-ons" menu item in Mozilla Firefox. The menu bar is at the top of the Firefox open window. Find NoScript in the "Extensions" list under Add-ons, and click on NoScript's "Preferences" button. Now click on the "Appearance" tab and click on the "Status Bar" box. Now when you visit web pages a status bar will appear at the bottom of the Firefox browser window. In the status is bar a NoScript "Options" button will be located in the bottom right hand corner. The Status bar will also show how many scripts are in the page that are being blocked

Blocking all the scripts will speed up your web surfing because you will not need to wait until the all the fancy stuff loads. It will also mean you will need to make wise decisions on when to allow scripts in web pages. I suggest not allowing any scripts in pages unless you really need the service. For instance, if you go to your web bank service with NoScript you will not be able to log in until you tell NoScript to "Allow the bank site", by clicking on the NoScript Options button. So login boxes for services, plus Flash, Silverlight, and Java scripts will be blocked until you click the NoScript allow site, or temporary allow option, when visiting any site. If you use it with another Firefox Add-on WOT, (Web Of Trust) a web site rating service it can make those decisions easier to make.

Statistically 1 in 9 web sites are dangerous at present! So using NoScript wisely can provide a lot of protection, no mater what operating system you use!

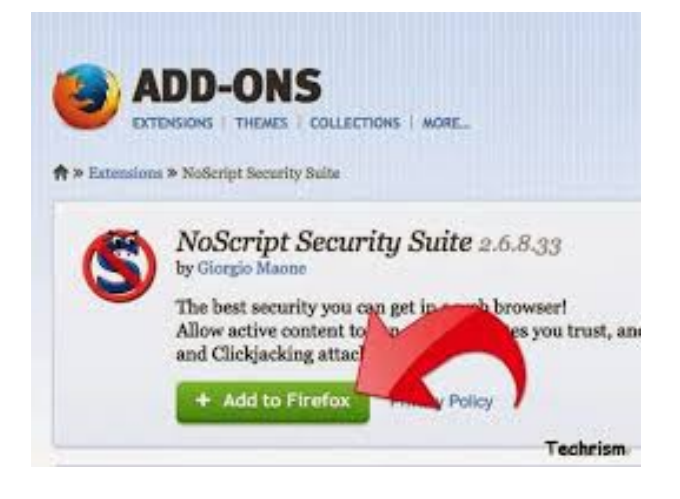

# <span id="page-4-0"></span>**Jean's Jottings**

# **Getting Help on Operating Systems and Programs**

The Help files provided by operating systems Windows, Apple and Linux and software packages contain a wealth of information. With all operating systems it is important to become conversant with how to locate the Help and Support for the operating system being used.

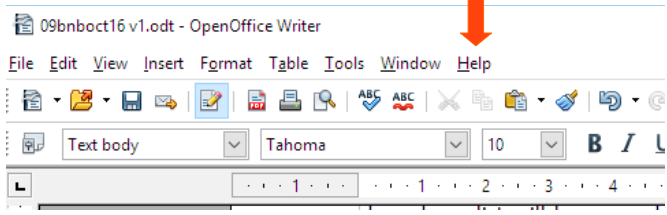

Most software program installed on a computer will have the word 'Help' in the menu list generally at the right hand end of the list of titles at the top of a page of an opened program. Click on the word Help and a drop down list will have words there to click on to see contents of the Help file for the particular program. This list often contains a title 'About ..(program name)' which will provide information about which version of the program is the one being used. On an Apache OpenOffice program a left click on 'OpenOffice Help' will open the Help for the section of OpenOffice being used (Basic,Calc, Chart, Base, Draw, Impress, Math, Writer). There is a choice of searching through tabs such as 'Contents' 'Index' 'Find' and 'Bookmarks' for each of the parts of OpenOffice. (For information on Bookmarks right click on the word Bookmark and press the F1 Key).

If there is no menu list at the top of the opening page there will generally be somewhere on the opening page of a program with words 'Help' or ' Support'

If the help within the program does not give the information required then the Internet will have more than enough help by doing a search by using one of the search engines available – Google – being a particular favourite or use others such as Yahoo, Amazon, Wikipedia etc. After entering the word or words that help is needed on in the search bar, some results will be shown but now the results can be further refined by clicking on the words below the search bar for sorting help by - All, News, Images, Shopping, Videos, More (A drop down shows Maps, Books, Apps), Search Tools extends to show Any Country, Any Times, All Results.

If the first attempt does not bring the exact subject help is needed on, try using a different word or words to cover what you are searching for.

Currently there are many sites which will offer You Tube

videos to show step by step actions. When using the search engine of your choice search for 'Videos' if you like to follow screen shots of 'how to'. Remember that the first video you watch may not be the easiest to follow so look at further videos. Check also on how long ago the video was made as this may not be relevant to the version of the program being used but often it gives the clue to Help needed.

**If all that fails - "Phone a Friend" or attend a Club Meeting!!**

### **\*\*\*\*\*\*\*\*\*\***

# **Wireless Security and Risk Management - WiFi Safety Guide**

At the Buderim meeting on Thursday 15 September 2016 Peter Daley tested some member's mobile telephones and handed out copies of a WiFi Safety Guide. For members who were not present at the Buderim meeting here is a link to the hand out provided.

### **The Wifi Safety Chart download is provided in the Headache Cure! article, link below.**

[http://sccc.org.au/archives/9618](http://sccc.org.au/archives/9618%20) or

**Download your free two page WIFI safety chart here:**

<http://sccc.org.au/wifi/microwave-safety-chart.pdf> **\*\*\*\*\*\*\*\*\*\***

# **Help Sites for Members**

**IT Knowledge Base for Seniors (Bill's Web Page**) [http://it.redde.net](http://it.redde.net/)

### **MacMost Newsletter**

[http://it.redde.net](http://macmost.com/video-list)

### **Mac Help for Mom**

[http://www.machelpformom.com/awt\\_l=7A7lk&awt\\_m](http://www.machelpformom.com/?awt_l=7A7lk&awt_m=3ZOrNUFBHi6qGjB) [=3ZOrNUFBHi6qGjB](http://www.machelpformom.com/?awt_l=7A7lk&awt_m=3ZOrNUFBHi6qGjB)

#### **\*\*\*\*\*\*\*\*\*\***

### **Weekly Bulletin on Club Website**

The Weekly Bulletin is posted to the Club Website (sccc.org.au) under the Club Events Calendar. To use the calendar simply hover your mouse pointer over calendar item 'What's On Today? and click for 'This Week's Bulletin'.

#### **Club Web Site**:

[http://www.sccc.org.au](http://www.sccc.org.au/)

# <span id="page-5-0"></span>**New Shortcuts in Windows 10**

From window management with Snap and Task View to virtual desktops and the Command Prompt, there are lots of new goodies for keyboard users in Windows 10. Here are some new keyboard shorcuts for Windows 10

### **Window Snapping**

Windows 10 offers improved support for Snap — known as "Aero Snap" on Windows 7. You can now snap windows vertically — one on top of each other, instead of side-by-side — or snap windows to a  $2\times 2$  grid.

- **Windows Key + Left** Snap current window to the left side of the screen.
- **Windows Key + Right** Snap current window the the right side of the screen.
- **Windows Key + Up** Snap current window to the top of the screen.
- **Windows Key + Down** Snap current window to the bottom of the screen.

Combine these shortcuts to snap into a corner  $-$  for example, Windows Key  $+$  Left and then Windows Key  $+$ Up would snap a window into the top-left quadrant of the screen. The first two keyboard shortcuts aren't new, but the way they work with the  $2\times 2$  snapping feature is.

(You can also use the mouse  $-$  drag and drop a window to the left or right edges of your screen, or drag and drop them into one of the four corners to snap into quadrants.)

### **Task View / Window Management**

The Task View is a new interface that combined an Exposé-like window switching and virtual desktops an awful lot like Mission Control on Mac OS X. In addition to clicking the "Task View" button on the taskbar to open it, you can use these keyboard shortcuts:

- **Windows Key + Tab** This opens the new Task View interface, and it stays open  $-$  you can release the keys. Only windows from your current virtual desktop will appear in the Task View list, and you can use the virtual desktop switcher at the bottom of the screen to switch between virtual desktops.
- **Alt + Tab** This isn't a new keyboard shortcut, and it works just like you'd expect it to. Pressing Alt+Tab lets you switch between your open Windows. Tap Tab again to flip between windows and release the keys to select a window. Alt+Tab now uses the new Task View-style larger thumbnails. Unlike Windows Key + Tab, Alt + Tab lets you switch between open windows on all virtual desktops.

# **Virtual Desktops**

There are also some keyboard shortcuts for quickly managing virtual desktops.

- Windows Key + Ctrl + D Create a new virtual desktop and switch to it
- Windows Key + Ctrl + F4 Close the current virtual desktop.
- **Windows Key + Ctrl + Left / Right** Switch to the virtual desktop on the left or right. \*\*\*\*\*

**Selecting Text / Shift Key Shortcuts** work in the Command Prompt! These include:

- **Shift + Left / Right / Up / Down** Moves the cursor left a character, right a character, up a line, or down a line, selecting the text along the way. Continue pressing arrow keys to select more text.
- **Ctrl + Shift + Left / Right** Moves the cursor one word to the left or right, selecting that word along the way.
- Shift + Home / End Moves the cursor to the beginning or end of the current line, selecting text along the way.
- Shift + Page Up / Page Down Moves the cursor up or down a screen, selecting text.
- **Ctrl + Shift + Home / End** Moves the cursor to the beginning or end of the "screen buffer," selecting all text between the cursor and the beginning or end of the Command Prompt's output.

### **Some More Shortcuts:**

• **Windows Key + X -** Open *Start* button context menu

 **Windows Key + I** - Open Windows 10 settings

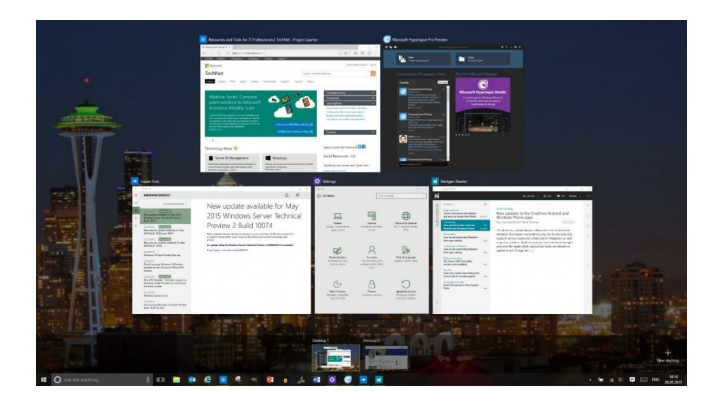

The keyboard shortcut **Windows key + Tab** opens the Windows 10 Task View.

# <span id="page-6-1"></span>**Get to know your SCCC Committee**

# **Committee Member - Chris Phillips**

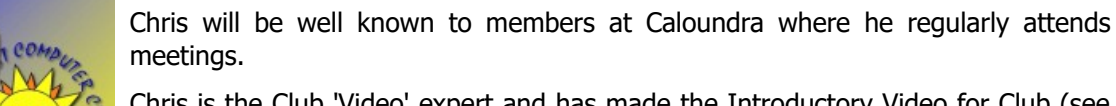

Chris is the Club 'Video' expert and has made the Introductory Video for Club (see page 9).

Chris belongs to the Apple - Mac user group, has been a club member since 2002, was club treasurer in 2012 and has been a committee member since then.

#### . . . . . . . .........................

# **Committee Member - Ian Smyth**

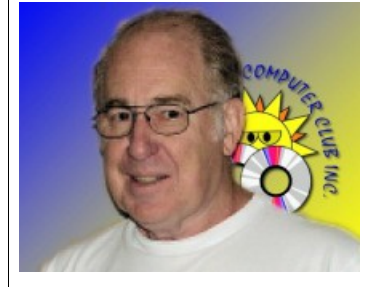

Ian is another well known member who regularly attends Caloundra meetings.

You will find Ian helping the team set up the equipment and packing up again at the end of the day.

Ian joined the club in 2003 and has been a committee member since February 2009

# <span id="page-6-0"></span>**Tech Terms**

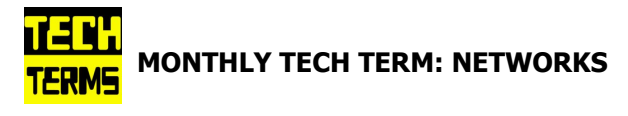

### **Local Area networks:**

A network is any collection of independent computers that exchange information with each other over a shared communication medium. Local Area Networks or LANs are usually confined to a limited geographic area, such as a single building or a college campus. LANs can be small, linking as few as three computers, but can often link hundreds of computers used by thousands of people. The development of standard networking protocols and media has resulted in worldwide proliferation of LANs throughout business and educational organizations.

### **Wireless Local Area Networks (WLANs):**

Wireless LANs, or WLANs, use radio frequency (RF) technology to transmit and receive data over the air. This minimizes the need for wired connections. WLANs give users mobility as they allow connection to a local area network without having to be physically connected by a cable. This freedom means 2539 users can access shared resources without looking for a place to plug in cables, provided that their terminals are mobile and within the designated network coverage area. With mobility, WLANs give flexibility and increased productivity, appealing to both business and to home users. WLANs may also enable network administrators to connect devices that may be physically difficult to reach with a cable.

The Institute for Electrical and Electronic Engineers (IEEE) developed the 802.11 specification for wireless LAN technology. 802.11 specifies over-the-air interface between a wireless client and a base station, or between two wireless clients. WLAN 802.11 standards also have security protocols that were developed to provide the same level of security as that of a wired LAN

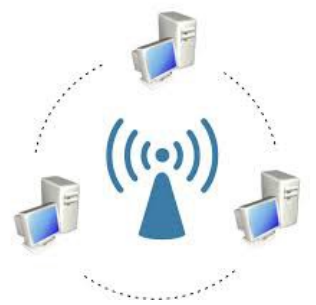

# <span id="page-7-0"></span>**Bits'n'Pieces**

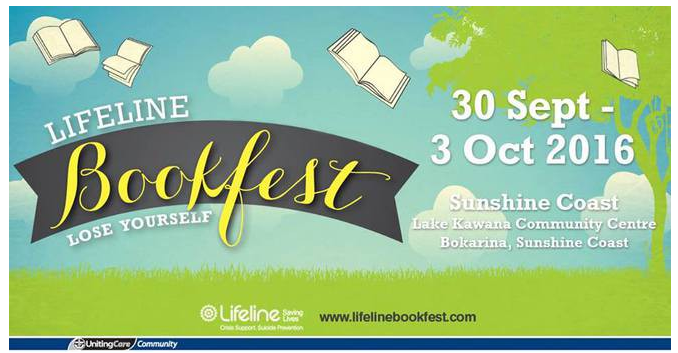

**Lifeline Bookfest Sunshine Coast Lake Kawana Community Centre, Bokarina**

### **\*\*\*\*\*\*\*\*\*\***

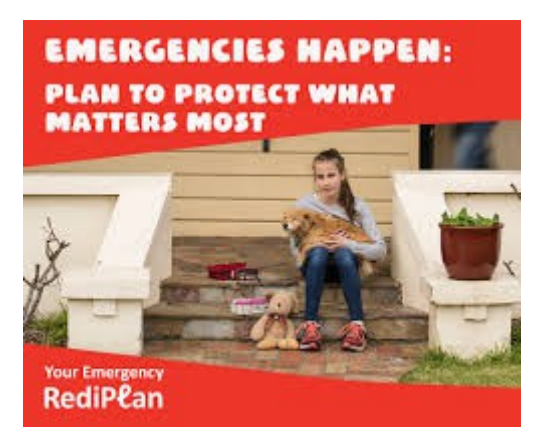

Emergencies can happen at any time. They can be as large as a bushfire, flood or cyclone or as personal as a death in the family. But the better you prepare for them, the easier it is for you and your family to recover.

RediPlan is a free disaster preparedness guide that will get you prepared for any emergency in four simple steps. RediPlan helps you:

- learn about the risks you face and how they might affect you.
- make an emergency survival kit to help you through a disaster.

 • take action now to protect the important things in life.

• create your personal emergency plan to help you when disaster strikes.

### **Redi right now?**

Ready to get prepared? Download the RediPlan and create your emergency plan today.

[https://www.redcross.org.au/files/Red\\_Cross\\_RediPlan\\_](https://www.redcross.org.au/files/Red_Cross_RediPlan_-_disaster_preparedness_guide.pdf) [-\\_disaster\\_preparedness\\_guide.pdf](https://www.redcross.org.au/files/Red_Cross_RediPlan_-_disaster_preparedness_guide.pdf)

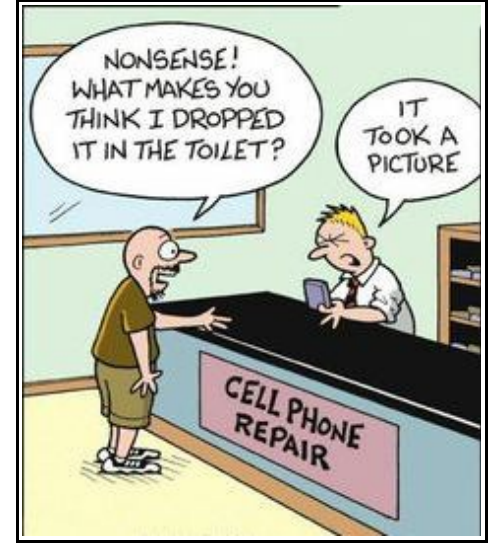

**"Write It Down"**

A couple in their nineties are both having some short term memory loss.

While in for a checkup, the physician says that physically they're okay, but since they're having trouble remembering things, they might want to start writing things down.

Later that evening they're sitting and reading, when the husband gets up.

"Would you like anything from the kitchen?" he asks.

"Some vanilla ice cream," his wife replies.

"Okay."

"Shouldn't you write it down so you don't forget it?" she asks.

"Don't worry, I won't forget."

"Well," she says. "A few raspberries on top would be areat. You want to write that down?"

"I've got it, honey. A bowl of vanilla ice cream with raspberries on top."

"And chocolate sauce, too. Maybe you'll forget that. Want me to write it down for you?"

A little miffed, he replies, "I've got it! Ice cream, raspberries and chocolate sauce. I don't need it written down, for gosh sakes!"

He waddles out to the the kitchen. A half hour later, he comes back with a plate of ham and scrambled eggs, and gives it to his wife.

She stares at the plate a few seconds, then says, "You forgot my toast."

# <span id="page-8-0"></span>**Bits'N'Pieces**

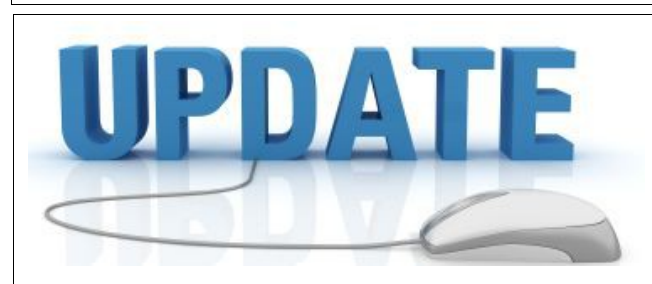

CCleaner: 5.225724

Malwarebytes Anti-Malware: 2016.09.25.01

Evernote: 6.2.4.3244

Dropbox: 10.4.26

Firefox: 49.0.1

Thunderbird: 45.3.0

Windows Defender 1.229.111.0

Google Chrome: 53.0.2785

Foxit PDF Reader 8.0.2.805

Picasa: 3.9.141

Apache OpenOffice Suite: 4.1.2

iTunes: 12.5.1.21

Java: V8 Update 101

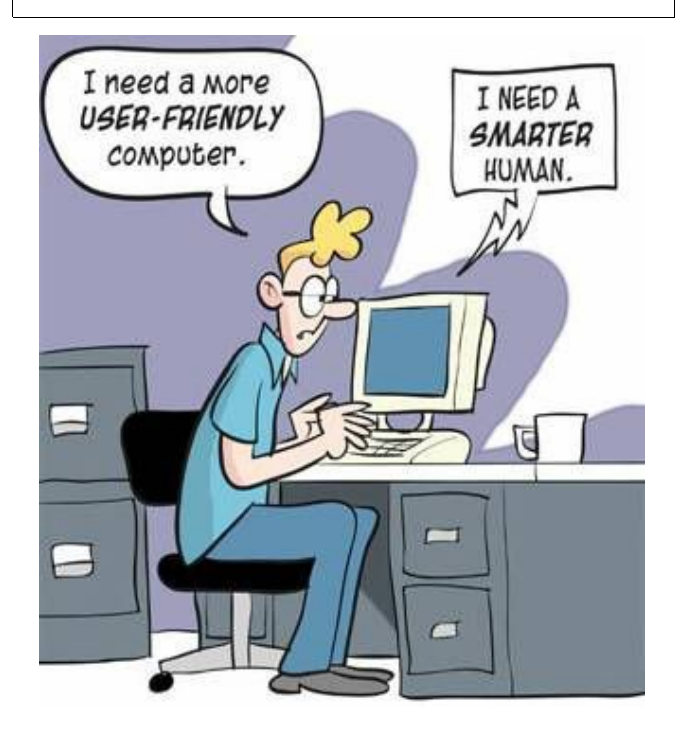

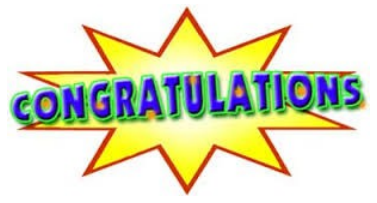

To Carol Bechly who found her Membership Number hidden on page 8 of September edition of Bits'N'Bytes.

Carol has been rewarded with five free raffle tickets.

Start looking now, there is a 'Lucky' Members number hidden somewhere in this months magazine, is it yours?

### **\*\*\*\*\*\*\*\*\*\***

# **Did you know that we have an informative, introductory video about the benefits of joining SCCC Inc.**

Chris Phillips, one of our committee members made the video for the Club. If you know of someone who may be interested in joining the Club show them this video.

[http://sccc.org.au/wp-content/uploads/2012/09/sccc](http://sccc.org.au/wp-content/uploads/2012/09/sccc-computer-club.mp4)[computer-club.mp4](http://sccc.org.au/wp-content/uploads/2012/09/sccc-computer-club.mp4)

or

You will find the video on the Club Website

# <http://sccc.org.au/>

While current membership is 'healthy' the Club is always looking for new members.

Share some benefits of joining SCCC Inc. with your friends

- Hands On Computer Help and Technology Support
- 2 Technology Education Centres On Sunshine Coast
- Free Phone Help For Club Members
- Many Computer Interest's Are Supported
- Suitable For Seniors, Beginners and Advance Users

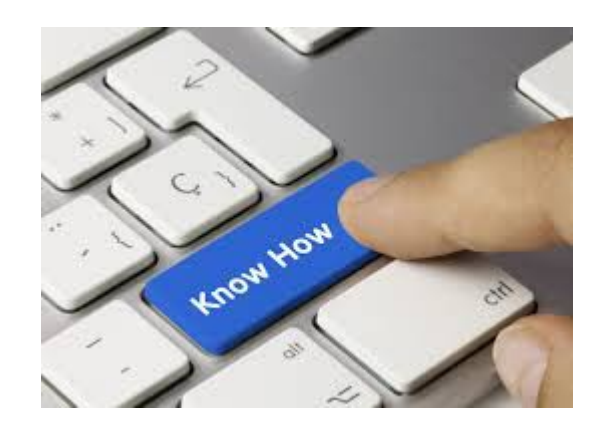

# <span id="page-9-0"></span>**Alerts**

**Microsoft, Adobe, and Apple have released security updates for products used on computers, smartphones, tablets and other systems including smartwatches.**

Stay Smart Online Alert priority - High. 14 September 2016.

Security updates addresses vulnerabilities in systems that remote attackers can otherwise use to gain access to devices, or information such as online banking details. A vulnerability is a weakness that can leave a device and its systems open to attack. Attacks can be carried out a number of ways, including through malicious software (malware), such as viruses and spyware, that can monitor a users' activity on a computer and stop systems operating properly.

Stay Smart Online recommends that, wherever possible, you enable functions that allow security updates to be automatically applied when they become available. Automatic updates minimise the risk of you delaying or forgetting to apply an update, and help restrict the ability of attackers to gain control of your computer and sensitive personal data.

If you choose not to install updates automatically, you should review the information below to see if any products you use are affected. If they are affected, you should manually install the updates as soon as possible to minimise the risk of being attacked.

**Apple** has issued advice and released security updates for watchOS, Xcode and iOS. You are advised to review the Apple advisories and apply the necessary updates.

**Microsoft** has released its monthly aggregated update for a range of widely used software products, including Microsoft Windows, Internet Explorer and Microsoft Office. You are advised to review the Microsoft Security Bulletin for September 2016 and apply the necessary updates.

**Adobe** has released bulletins describing security updates to address vulnerabilities in Flash Player, Digital Editions and Air SDK & Compiler software. You are advised to read the Adobe Security Bulletins and follow the instructions to apply the necessary updates.

Popular web and blogging platform **WordPress** has also advised users to update as soon as possible to the newly released version 4.6.1 which addresses several vulnerabilities.

For more information go to:

[https://www.staysmartonline.gov.au/alert](https://www.staysmartonline.gov.au/alert-service/microsoft-adobe-apple-and-wordpress-provide-updates-address-security-flaws)[service/microsoft-adobe-apple-and-wordpress-provide](https://www.staysmartonline.gov.au/alert-service/microsoft-adobe-apple-and-wordpress-provide-updates-address-security-flaws)[updates-address-security-flaws](https://www.staysmartonline.gov.au/alert-service/microsoft-adobe-apple-and-wordpress-provide-updates-address-security-flaws)

### **Car accident compensation phone scam**

NRMA Insurance has advised motorists to be aware of unsolicited calls relating to potential motor accident compensation claims.

NRMA Insurance is aware of unsolicited calls to motorists that promote compensation services or ask for personal information. These calls can follow a car accident (or not), and the caller may attempt to refer the motorist to compensation service. These calls may be misleading or false

NRMA Insurance advises anyone receiving such an unsolicited call to protect their personal information.

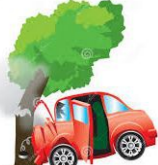

Read full report at:

<http://www.nrma.com.au/consumer-alert>

### **\*\*\*\*\*\*\*\*\*\***

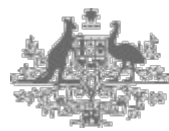

**Australian Government** Australian Taxation Office

**Scam Alert: If you receive an email from the ATO from delayedreturn@ato.gov.au do not open it. More information can be found in example 1 of Email scams below:**

[https://www.ato.gov.au/General/Online-services/In](https://www.ato.gov.au/General/Online-services/In-detail/Online-security/How-to-verify-or-report-a-scam/#Em)[detail/Online-security/How-to-verify-or-report-a](https://www.ato.gov.au/General/Online-services/In-detail/Online-security/How-to-verify-or-report-a-scam/#Em)[scam/#Em](https://www.ato.gov.au/General/Online-services/In-detail/Online-security/How-to-verify-or-report-a-scam/#Em)

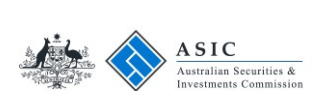

**\*\*\*\*\*\*\*\*\*\***

### **Protecting yourself from scans**

Scammers know all kinds of tricks to get you to hand over your money. Go to:

### <https://www.moneysmart.gov.au/scams/avoiding-scams>

for some practical things you can do to protect yourself and stay one step ahead of the scammers.

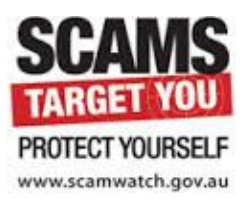

# <span id="page-10-0"></span>**Reviews**

### **Fitbit launches new Flex 2 and Charge 2 fitness trackers**

# **Gadget Guy, 30 August 2016**

Building on its success in the wearable health tracking space, Fitbit has announced two new fitness bands – the Fitbit Charge 2 and the Fitbit Flex 2 – which update current models in its lineup.

Both gain new features, styles and versatility and are available globally today for presale, with retail availability

for the Charge 2 from 30 August and the Flex 2 coming in October.

Read full report at:

[http://www.gadgetguy.com.au/fitbit-launches-new-fit-2](http://www.gadgetguy.com.au/fitbit-launches-new-fit-2-and-charge-2-fitness-trackers/) [and-charge-2-fitness-trackers/](http://www.gadgetguy.com.au/fitbit-launches-new-fit-2-and-charge-2-fitness-trackers/)

**\*\*\*\*\*\*\*\*\*\***

**The Internationale Funkausstellung Berlin** has been running since 1924, apart from an unfortunate interruption in the 1940s. Since 2005 it has been an annual event. The German means "international radio exhibition Berlin" and these days is better known as IFA Berlin, one of the world's leading consumer electronics shows. Most of the biggies in consumer electronics roll up each year and show off their latest, and sometimes tease with their future, stuff.

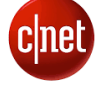

has a list of many items on display at the show at:

<http://www.cnet.com/au/ifa/products/>

**\*\*\*\*\*\*\*\*\*\***

# **Sony's new phone**

**Gadget Guy, 5 September 2016**

Sony has announced their flashship **Sony Xperia XZ** phone, which incorporates an astonishing 23 megapixel camera. Sony reckons this can start up in six tenths of a second. It has three sensors which apparently help with taking sharp pictures of moving objects, then there's laser

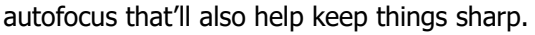

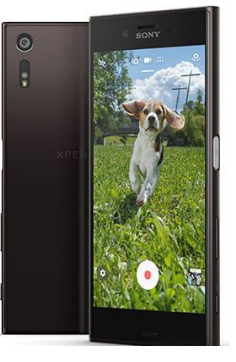

For selfies there's a 13MP camera on the front. Sony says that the phone offers 4K recording, but doesn't say whether that's with the front or rear camera or both.

The 5.2 inch display offers a Full HD 1080p picture using Sony's Triluminous display technology. The phone is IP65/IP68 rated for dust and water protection. Not suitable for swimming, but it should be okay in the rain. The screen uses Corning Gorilla glass.

Read full report at:

[http://www.gadgetguy.com.au/lots-of-great-new](http://www.gadgetguy.com.au/lots-of-great-new-gadgets-at-ifa-berlin-2016/)[gadgets-at-ifa-berlin-2016/](http://www.gadgetguy.com.au/lots-of-great-new-gadgets-at-ifa-berlin-2016/)

**\*\*\*\*\*\*\*\*\*\***

### **Tech21 Evo Wallet smart phone case**

### **Gadget Guy, 19 September 2016**

At first glance, it seems ever so simple. The main body is just like any old back and sides protector. You catch a corner of your phone under the lip and then work it in. The flexible case then holds the phone securely. If you have a look before slipping it in, you'll see that there are ribs on the inside of the edges to improve impact protection at the corners.

There are generous cut-outs on the back for the camera lens and flash, on the bottom for the ports and speaker, and the top for the microphone and IR transmitter. There's plenty of room for just about any 3.5mm headphone plug or Micro-B USB plug, so you needn't shy away from using premium cables with this case.

Read full report at:

[http://www.gadgetguy.com.au/product/review-tech21](http://www.gadgetguy.com.au/product/review-tech21-evo-wallet-smart-phone-case/) [evo-wallet-smart-phone-case/](http://www.gadgetguy.com.au/product/review-tech21-evo-wallet-smart-phone-case/)

#### **\*\*\*\*\*\*\*\*\*\***

### **The World's First Smart Candle Can Be Lit and Extinguished From Your Smartphone.**

Like it or not, every single product you use on a daily basis is slowly getting smart. First it was your cellphone, then it was your TV, then your lights, thermostat, appliances, and now even the moodenhancing candles around your home—wait, there's a smart candle now too!!

Read about it at:

<https://ludela.com/>

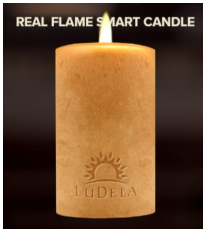

<span id="page-11-0"></span>**Raffle**

# **THE LAST SCCC RAFFLE WAS DRAWN SATURDAY 10 SEPTEMBER 2016 AT CALOUNDRA** using the Random Number Generator.

The prize for this raffle was a Samsung Galaxy Tab A 9.7 IN 16GB Tablet.

The lucky winner with ticket number 168 was Graeme Blanch and the ticket was bought at a Caloundra Meeting. Congratulations Graeme

Thank you to the members who supported this raffle and to the members manning the

desks and selling tickets in the raffle.

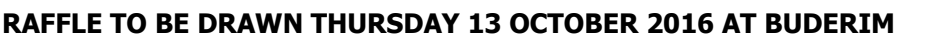

The prize for this raffle is a iPad 3 Wi-Fi 16GB with an STM padded carry case

This iPad has 16GB capacity with a screen size of 9.7in (diagonal), and has Wi-Fi plus 4G internet connectivity.

Further details are available at all meetings where the tickets will be on sale to day of draw.

Tickets are \$1 each and available at all Meeting venues.

Remember buying of tickets is voluntary.

# **RAFFLE TO BE DRAWN SATURDAY 12 NOVEMBER 2016 AT CALOUNDRA**

This raffle prize will be announced in the Weekly Bulletin Monday 10 October 2016.

The prize will be on display and full details and features of this prize will be available at Buderim and Caloundra when tickets go on sale, commencing Saturday 15 October 2016

Tickets will be \$1 each and available at all Meeting venues to day of draw.

Remember buying of tickets is voluntary.

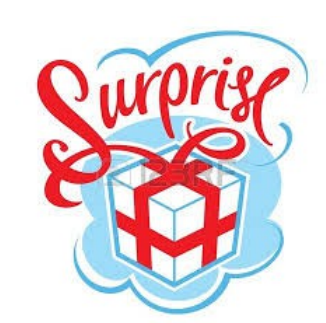

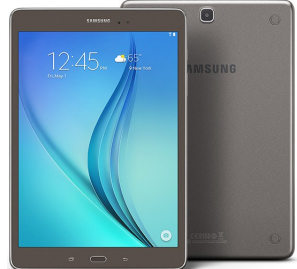

Ø. 画 習 m

<span id="page-12-1"></span>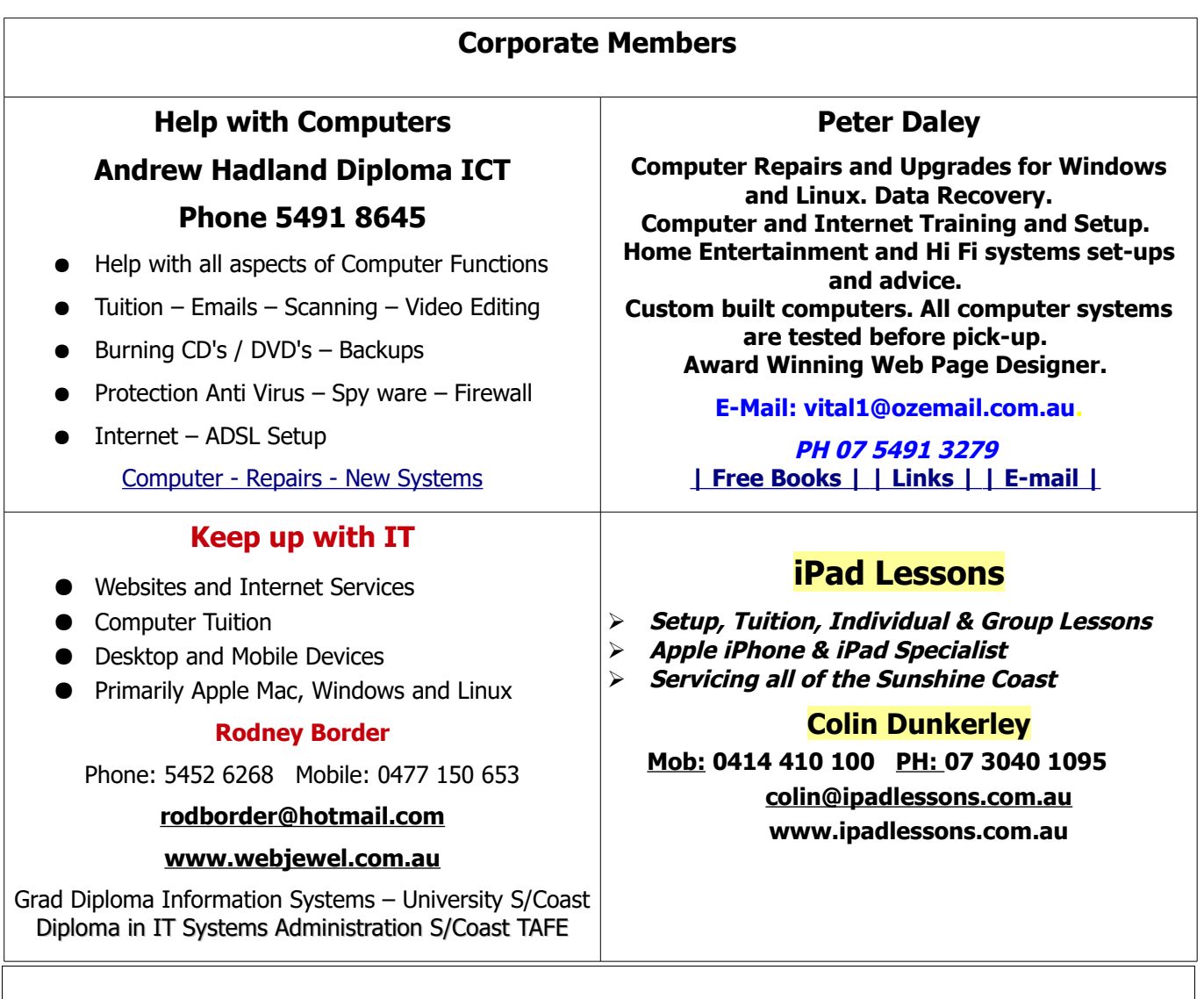

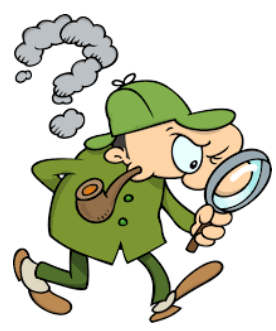

# <span id="page-12-0"></span>**Find Your Membership Number**

Do you read your Bits'N'Bytes each month? Find your membership number hidden somewhere in one of the pages and win five free tickets in the current raffle.

The membership number will be chosen at random and will appear as a four digit number within the text of the magazine and may be on any page. If your membership number has 1, 2 or 3 digits, it will be shown with leading 0s.

Do not forget to thoroughly scrutinise every magazine for your membership number hidden within the text of articles each month.

The number is placed in the 8672 middle of a sentence like this!

Start looking now! The lucky membership number is hidden somewhere in this month's edition. Is it yours?

When you find your number contact the club by email at [editor@sccc.org.au](mailto:editor@sccc.org.au) or phone 54921005 to claim your prize. You are allowed 60 days from the publication date to claim your prize. Otherwise, the prize is forfeited!

<span id="page-13-0"></span>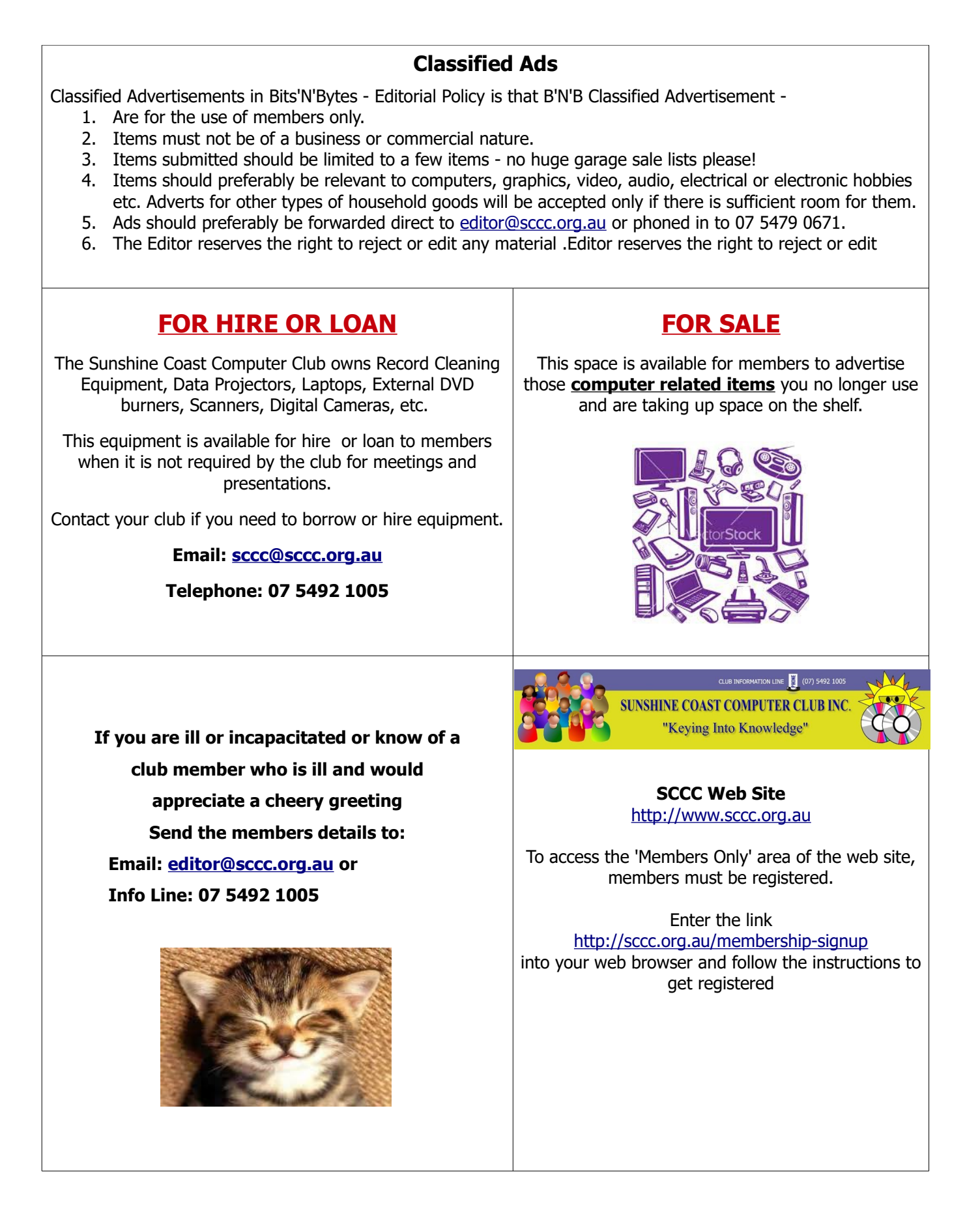

<span id="page-14-2"></span>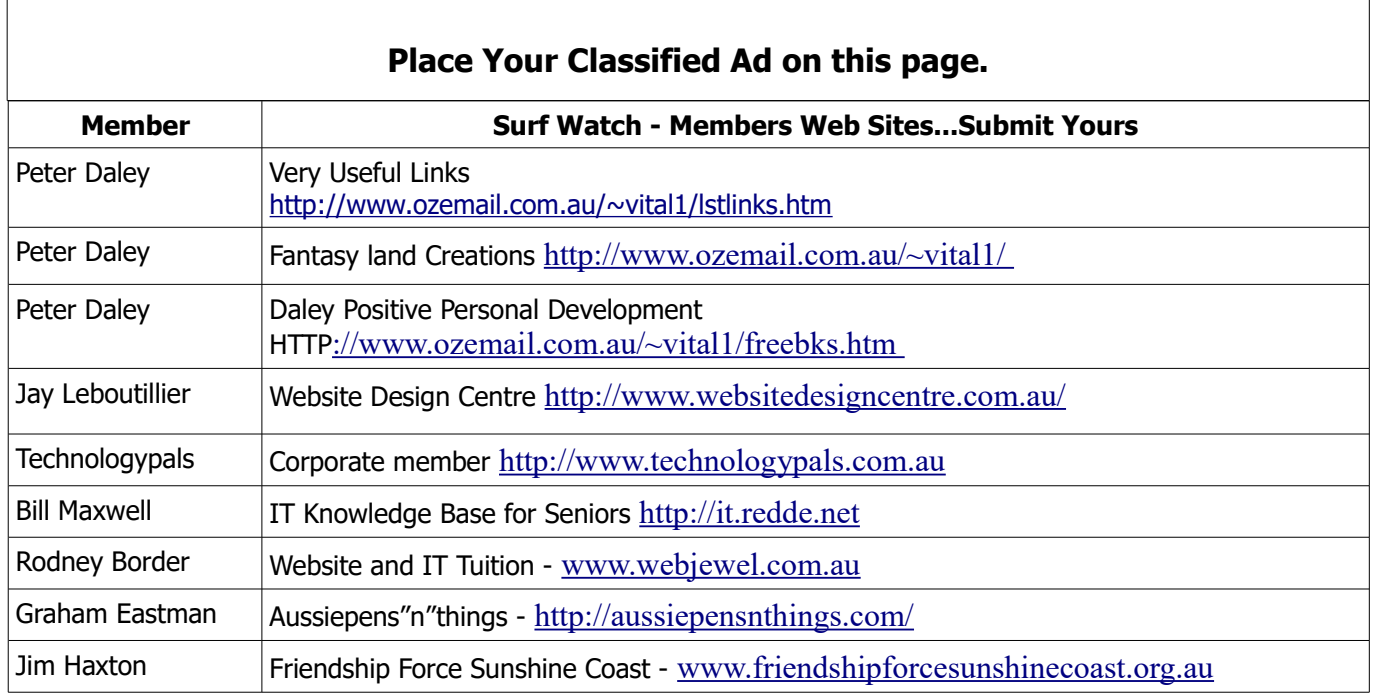

<span id="page-14-1"></span>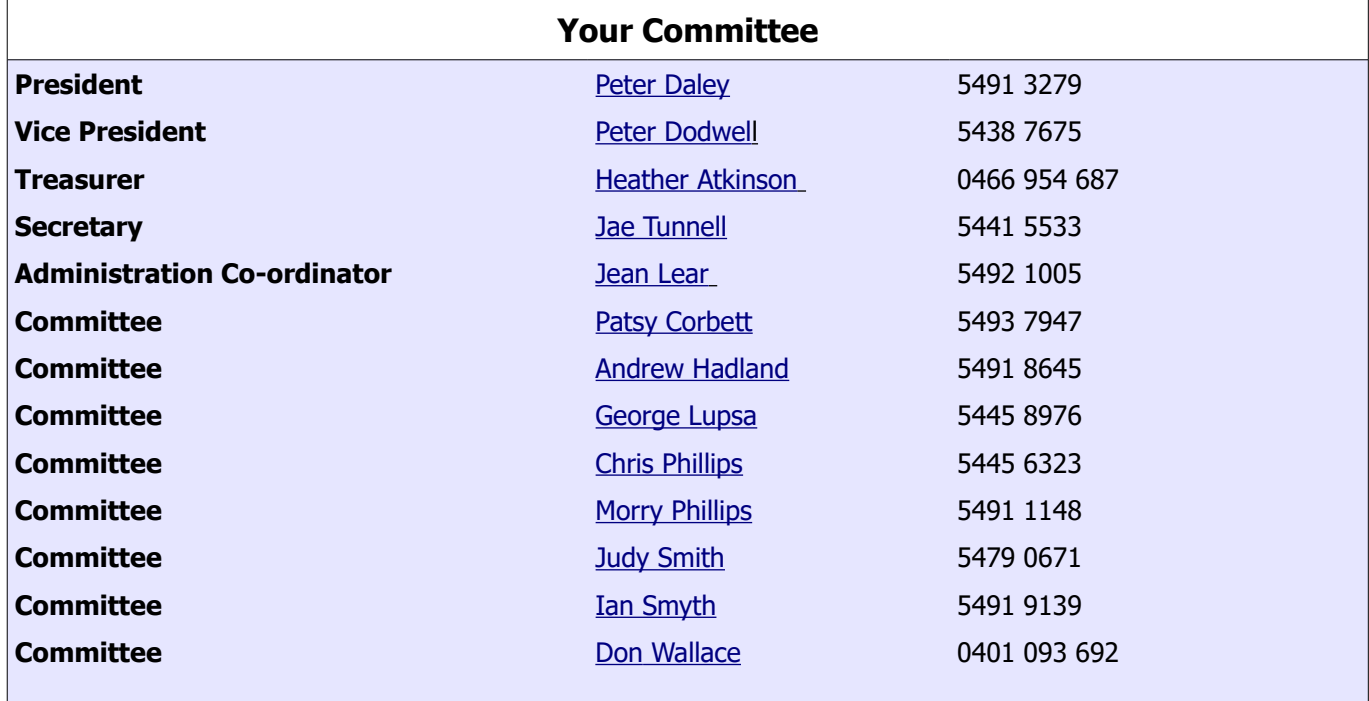

# <span id="page-14-0"></span>**Club Intranet**

The Club Intranet is available at all meeting venues. It is packed with up to date free software, tutorials and back issues of Bits'N'Bytes. Access it from any networked computer at the venue.

Type In your browser address bar:**192.168.2.222 At both Buderim and Caloundra.**

# <span id="page-15-0"></span>**SCCC Membership Application/Renewal Form**

# **Applications can be posted to SCCC Inc. PO Box 384, Caloundra, 4551 emailed to [sccc@sccc.org.au](mailto:sccc@sccc.org.au) or presented at a meeting**

**I wish to apply for membership**

**I wish to renew my membership**

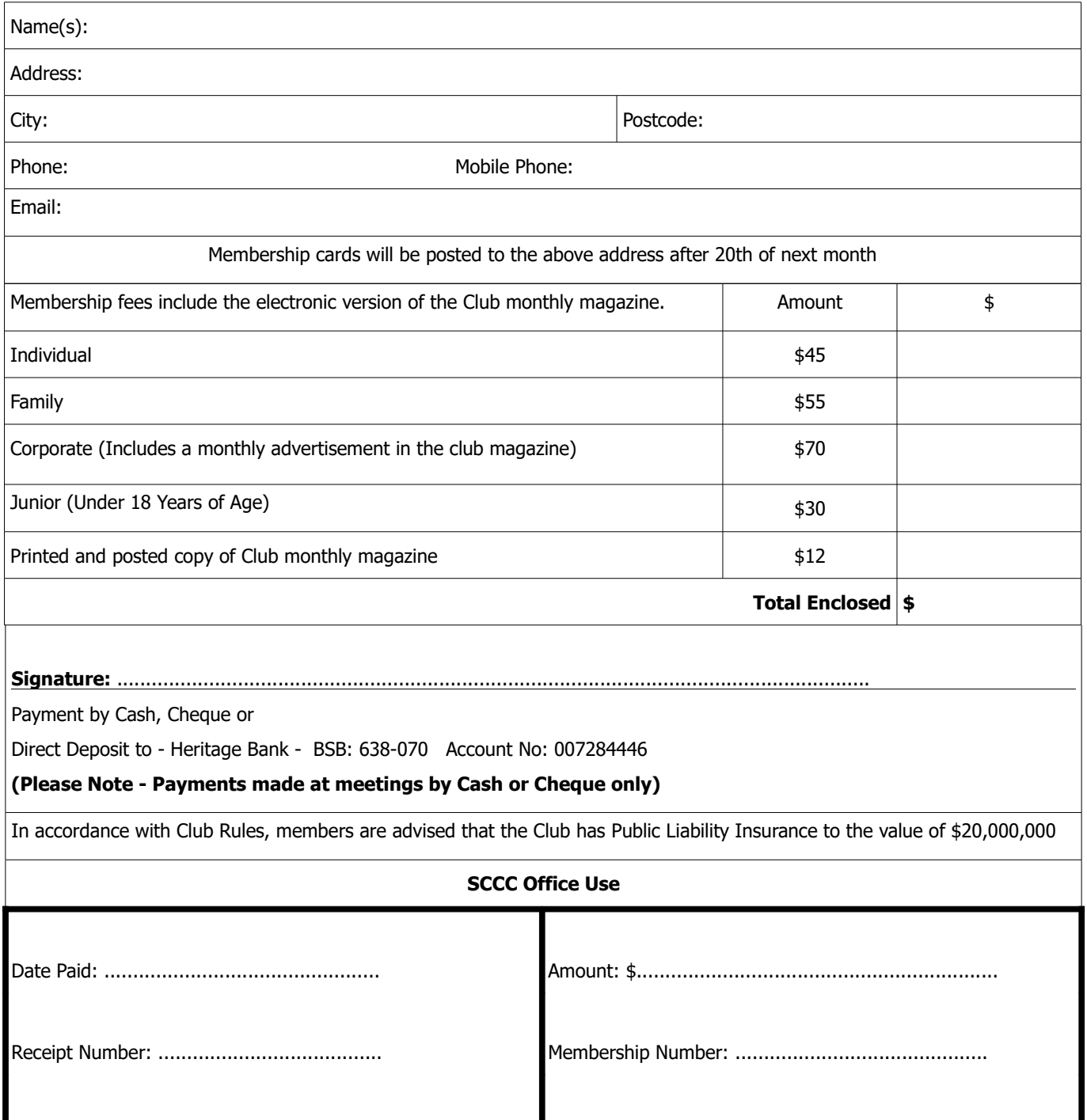